# Die Eclipse Rich Client Platform

#### Martin Lippert

+49 172 42 97 613, martin.lippert@it-agile.de

#### Dr. Frank Gerhardt

+49 179 51 51 595, fg@frankgerhardt.com

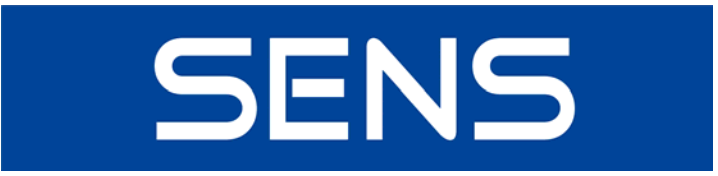

**www.SoftwareExperts.de**

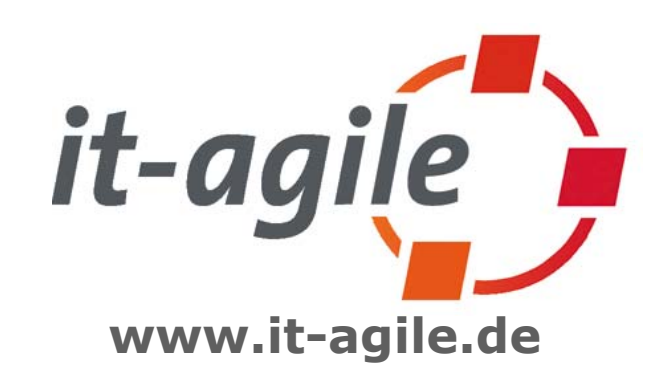

## Agenda

#### z **Einführung**

- Platform-Architektur
- Elemente der RCP
- Optionale Plug-ins und Projekte
- $\bullet$  Entwicklungsprozess und Tooling
- Beispiele
- Fazit

## **Motivation**

- HTML nur für einfache Anwendungen ("low profile")
- Rich Clients für produktives Arbeiten
- **Kleiner Nutzerkreis für tagtägliche Arbeiten**
- AWT/Swing bieten zu wenig
- Plattform-Unabhängigkeit
- **Einfache Verteilung**
- Netzwerk-Bandbreite begrenzt
- In der Praxis schreiben viele Entwickler ein eigenes Framework

### Geschichte der RCP

- Rich Clients waren auch schon mit Eclipse 2.x möglich
- $\bullet$  Entwicklung war teilweise umständlich
- Plattform-Code musste z.T. geändert werden
- IDE-Funktionalität war verstreut
- Mit der RCP wurde in Eclipse 3.0 aufgeräumt, in 3.1 weitere Verbesserungen

### Beispiel: Menü-Eintrag entfernen ● "RCP" mit Eclipse 2: eigener Build mit auskommentierter IDE-Funktionalität

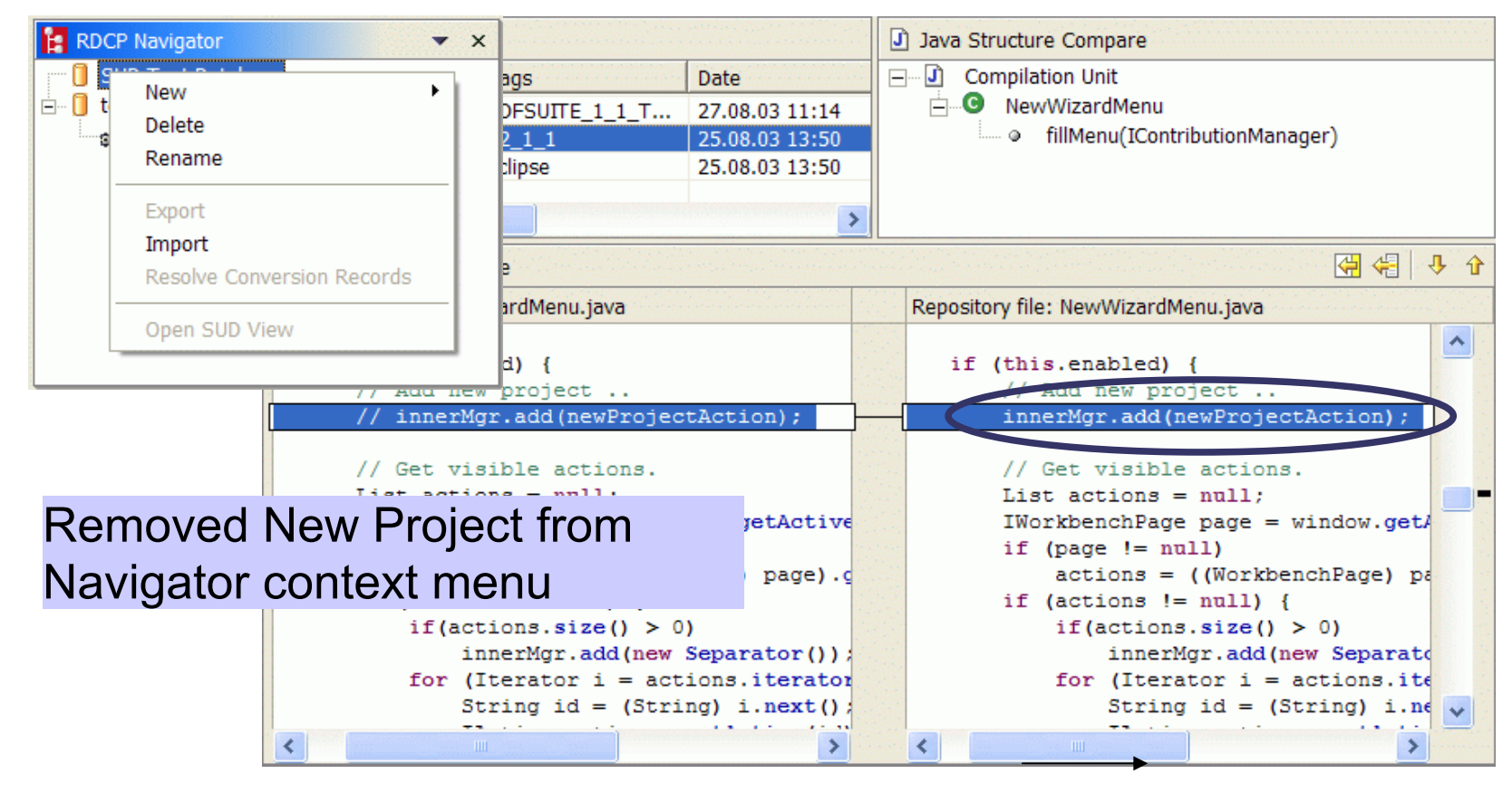

## Ursprung der RCP

- Bug/Enhancement Request April 2003 {Der berühmte Bug 36967, 20 A4-Seiten
- Entstehung aus der **Community**

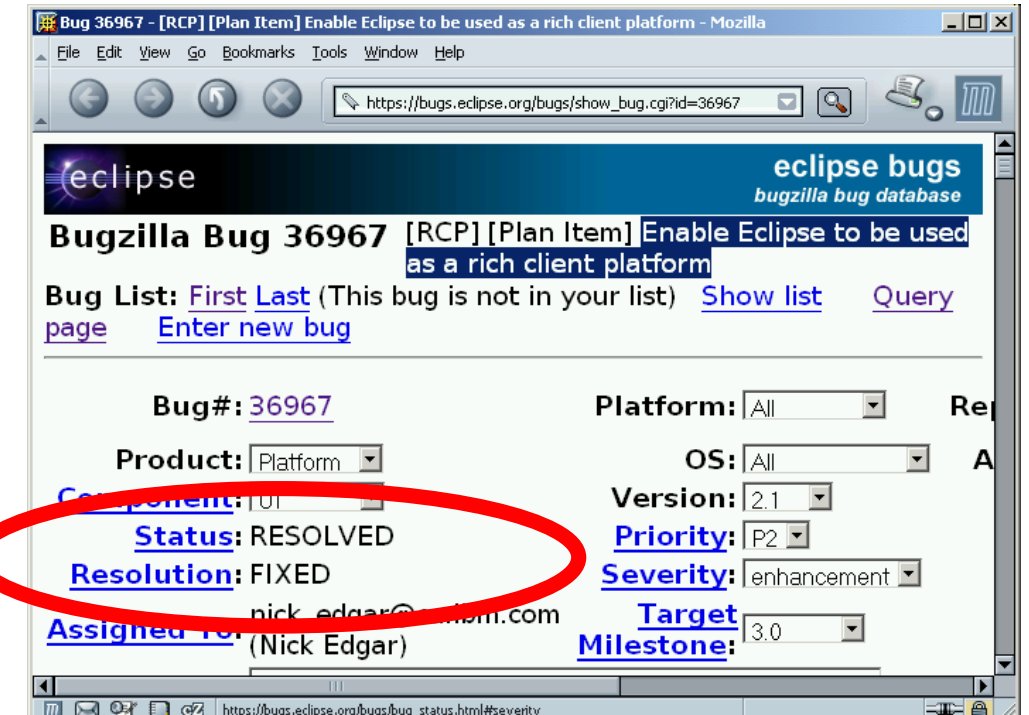

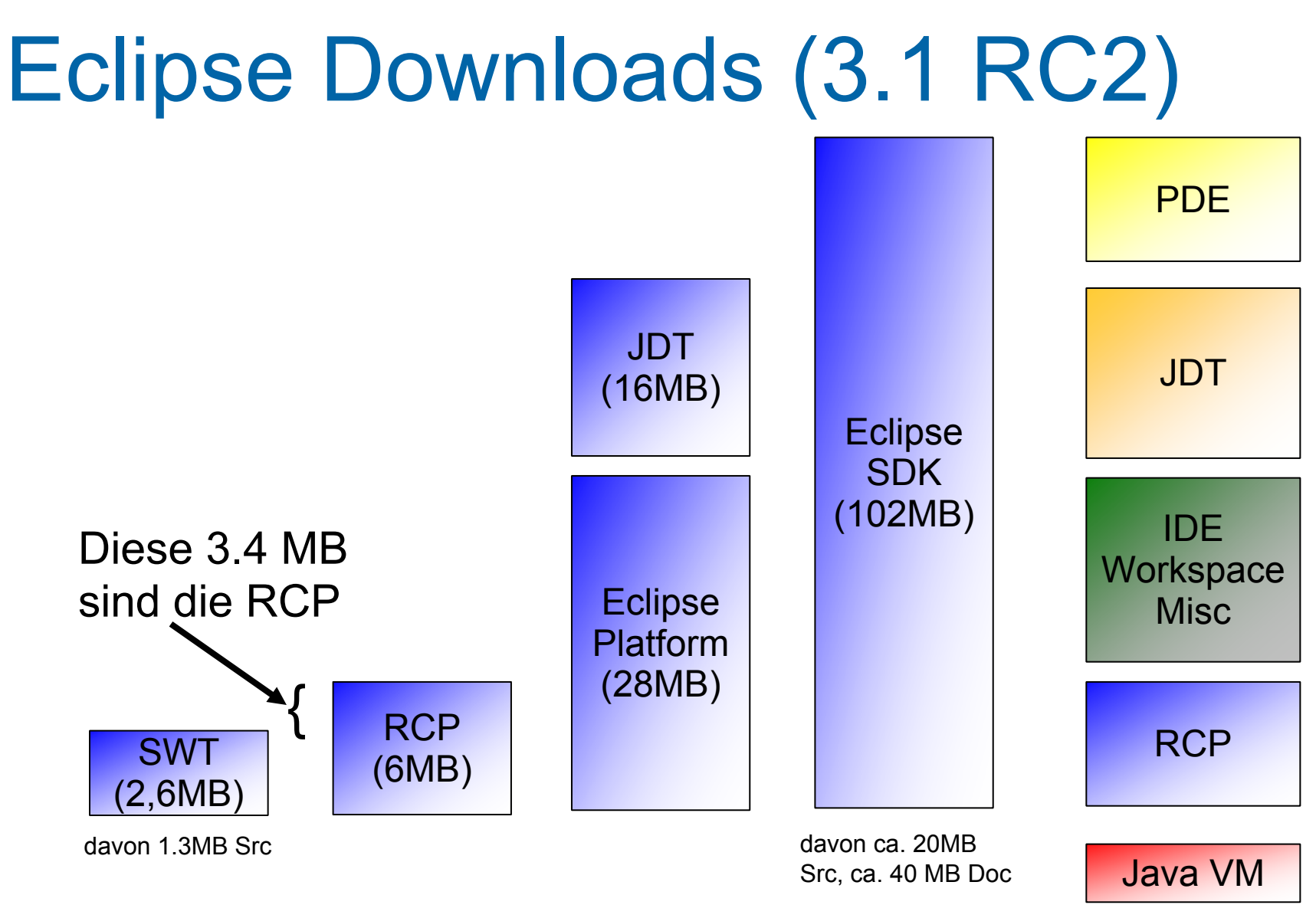

#### (nicht maßstabsgerecht)

### Generic Workbench

• So sieht die RCP\* aus...

{Ein leeres Workbench Fenster

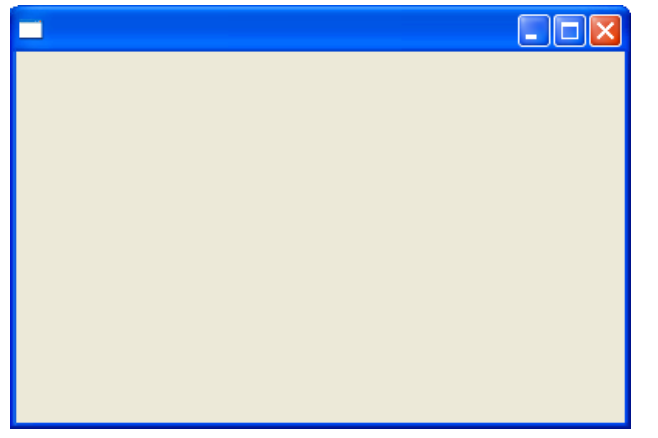

#### {Und "dahinter" die Eclipse-Plattform

#### · Plugin-Architektur, Perspektiven, Views, Menüs, Actions, Help etc.

\* mit einer Dummy-Applikation. Die RCP kann sonst nicht gestartet werden.

# Agenda

- Einführung
- z **Platform-Architektur**
- Elemente der RCP
- Optionale Plug-ins und Projekte
- $\bullet$  Entwicklungsprozess und Tooling
- Beispiele
- Fazit

### Eclipse-Plattform-Architektur

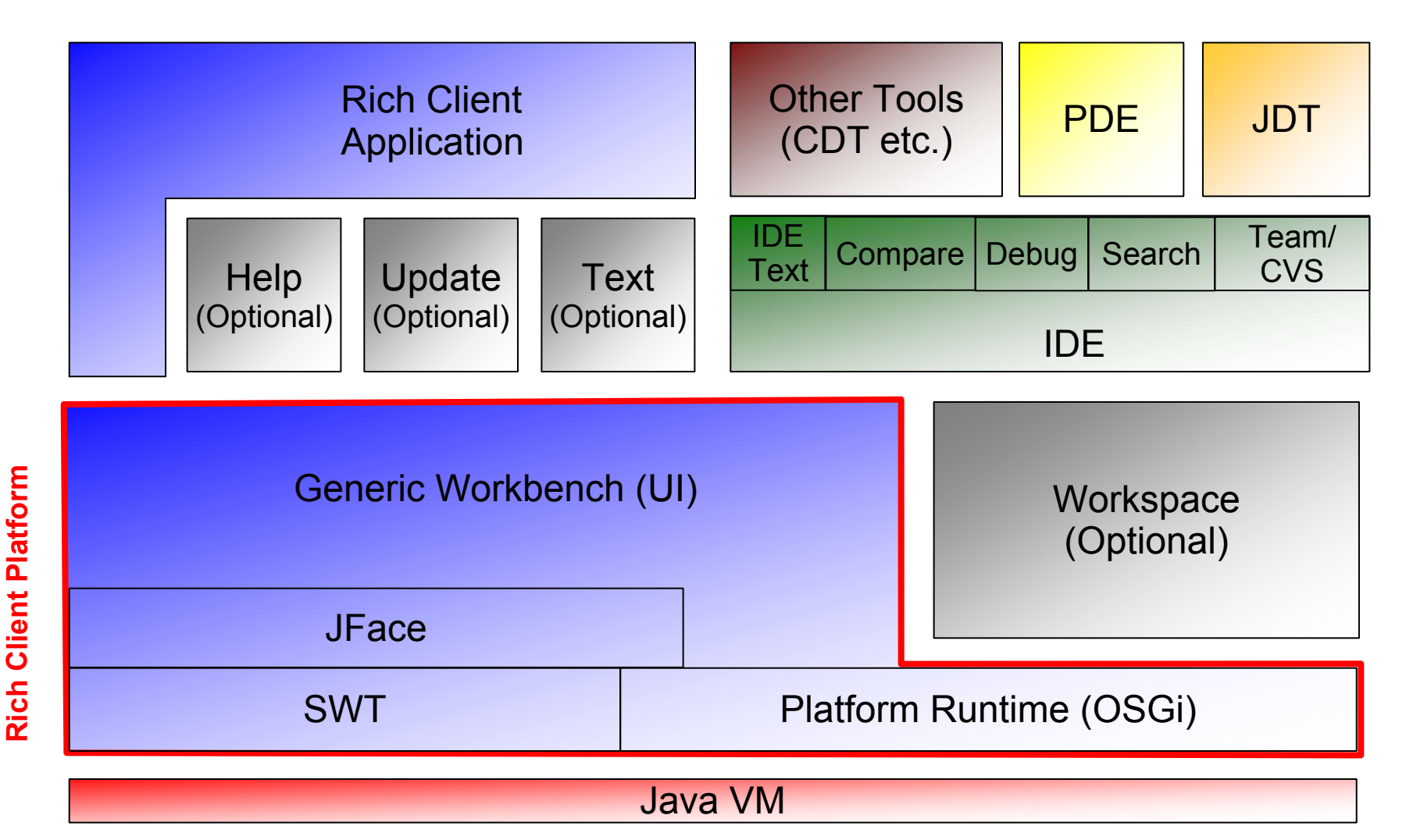

## Konzepte

#### • Bundle

{Dependencies

 $\bullet$  Plug-in

{Extension Points, Extensions

- Feature
- Application {Hauptprogramm
- Product

#### $O$ Branding

# Agenda

- Einführung
- Platform-Architektur
- z **Elemente der RCP**
- Optionale Plug-ins und Projekte
- $\bullet$  Entwicklungsprozess und Tooling
- Beispiele
- Fazit

# Umfang der RCP

- OSGi
- Platform Runtime
- Help
- Update Configurator

```
org.eclipse.ui.workbench 3.1.0.jar
org.eclipse.swt.win32.win32.x86 3.1.0.jar
org.eclipse.osgi_3.1.0.jar
org.eclipse.jface_3.1.0.jar
org.eclipse.core.runtime_3.1.0.jar
org.eclipse.ui 3.1.0.jar
org.eclipse.update.configurator 3.1.0.jar
org.eclipse.help 3.1.0.jar
org.eclipse.core.commands_3.1.0.jar
org.eclipse.core.expressions 3.1.0.jar
org.eclipse.rcp 3.1.0.jar
org.eclipse.swt 3.1.0.jar
```
- **SWT**
- JFace
- Workbench

2864962100620052136 1.400.856 10.06.2005 21:36 742.932 10.06.2005 21:36 667 436 10:06 2005 21:36 453.826 10.06.2005 21:36 121.156 10.06.2005 21:36 91.271.10.06.2005.21:36 66.279 10.06.2005 21:36 66.089 10.06.2005 21:36 51.624 10.06.2005 21:36 4.461 10.06.2005 21:36 1.611 10.06.2005 21:36

### **OSGi**

- Bundle-Verwaltung: Abhängigkeiten
- Class-Loader

O Jedes Plug-in hat seinen eigenen Classloader

- { Anfragen werden an die jeweiligen Plug-ins delegiert
- **Services**

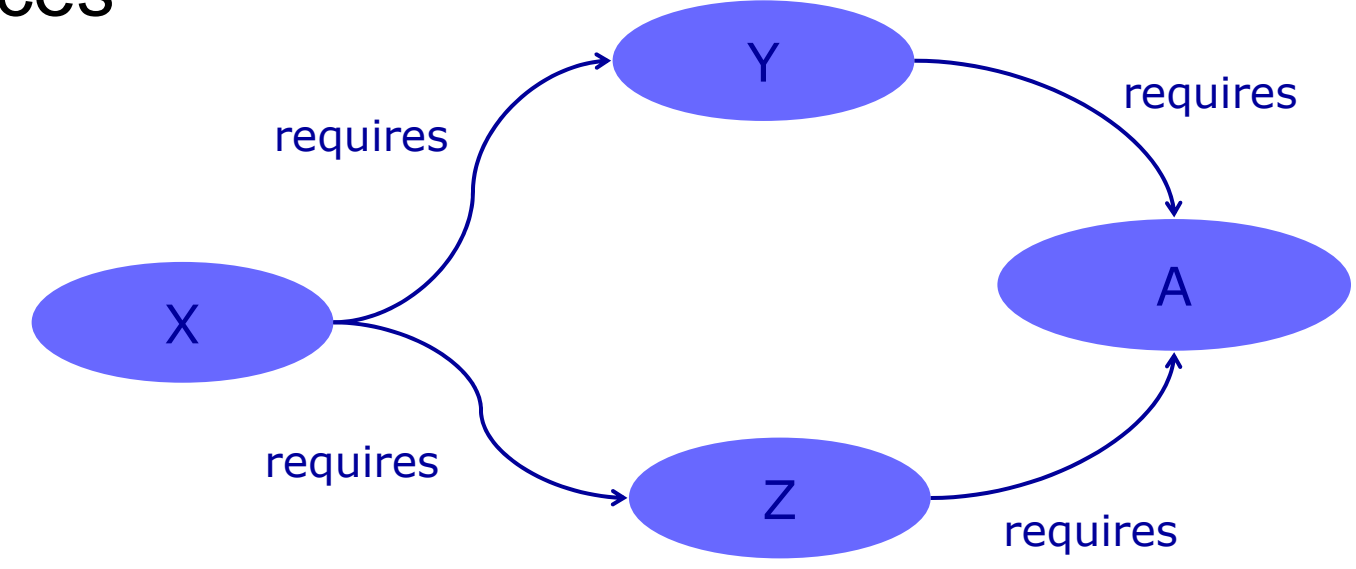

# Platform Runtime

• Definiert Plug-in Komponentenmodell

**Extension**

**Extension Point**

- ORegistry {Extension Points
- Laufzeitumgebung für Plug-ins
- Jobs
- **Preferences**

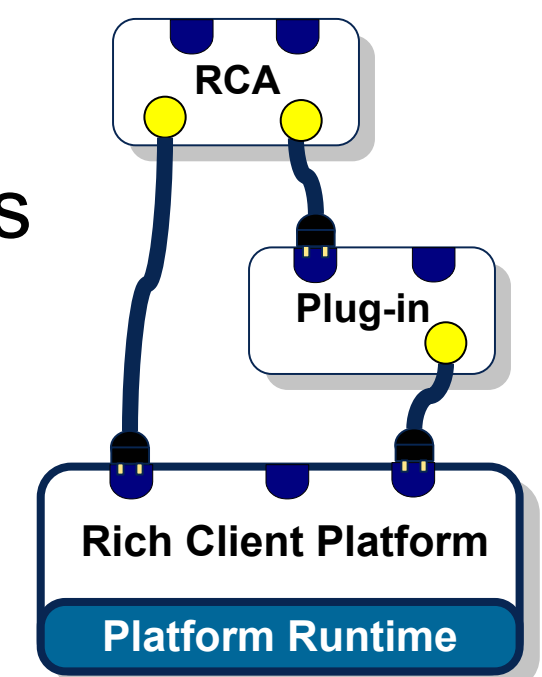

## Think Platform!

- Die gesamte Anwendung besteht aus Plug-ins
- **Strukturierung mit Extension Points**
- **Erweiterbarkeit von Anfang an**

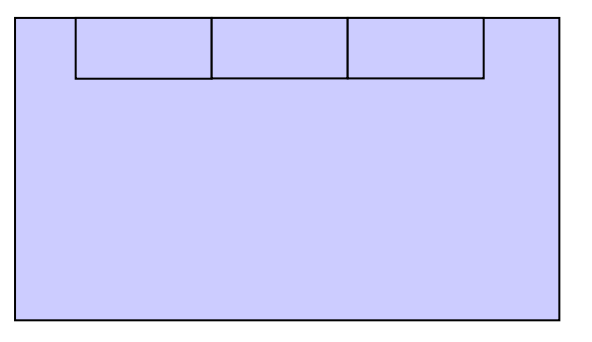

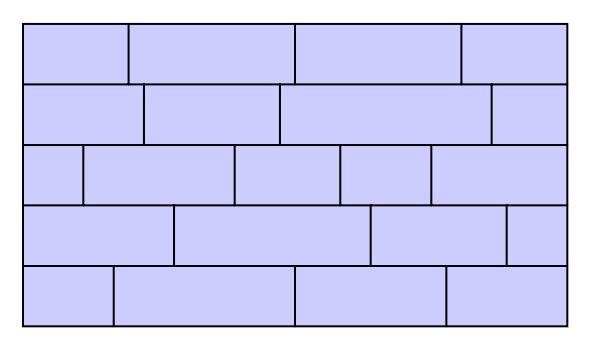

HerkömmlicheAnwendung mit Plug-ins, Bsp. Web-Browser

Plug-in-basierte Anwendung

## **Help**

- Basis für Hilfe-System
- Definiert Extension Points {context, toc, contentProducer
- Darüber können Applikationen Inhalte bereitstellen und vom Code aus verknüpfen
- Das Hilfe-System muss separat eingebunden werden {Webserver (Tomcat) {Suchmaschine (Lucene)

## SWT/JFace

• Native GUI-Widgets  ${\circ}$ BIDI • JFace {Viewer{Forms{Wizards{Dialogs {Actions{Model-View-Controller Pattern

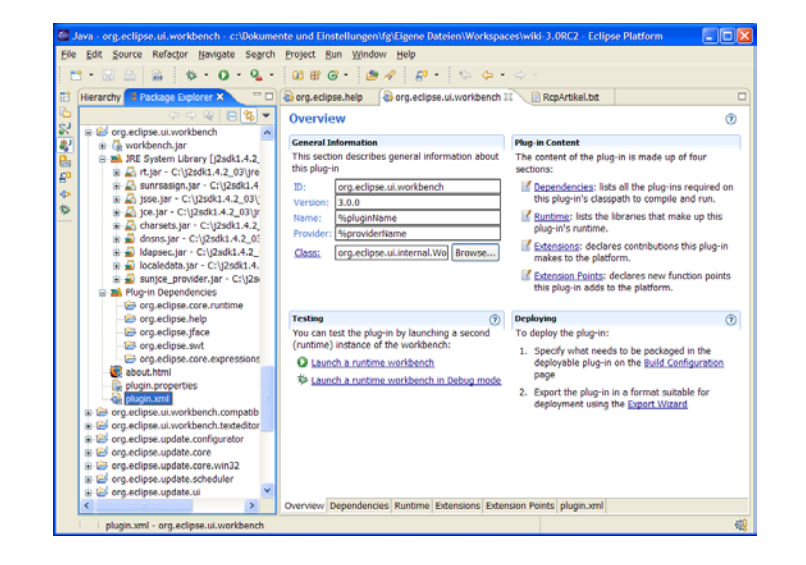

## Workbench

- Stellt das leere Fenster bereit
- **Unterstützung für** {Menu-Bars{Tool-Bars**OPerspektiven** {Views{Preferences{About {viele Extension Points

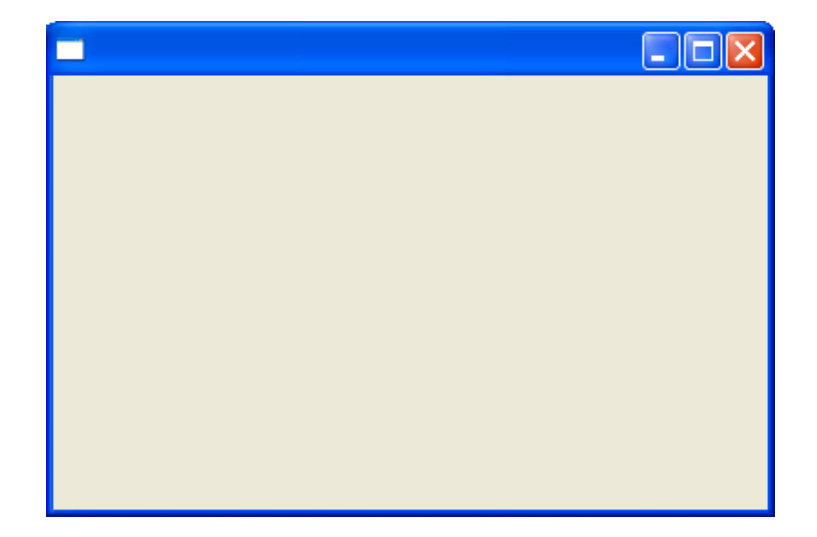

**OCapabilities** {Look-and-Feel {Keybindings

# Agenda

- Einführung
- Platform-Architektur
- Elemente der RCP
- z **Optionale Plug-ins und Projekte**
- $\bullet$  Entwicklungsprozess und Tooling
- Beispiele
- Fazit

## Optionale Plug-ins

• Alles, was auf eclipse.org zu finden ist

{Aus der Plattform (IDE)

- Help, Cheat Sheets,
- Update Manager
- $\bullet$  Text
- Compare
- $\bullet$  Search
- $\bullet$  Team

#### • Andere eclipse.org-Projekte {GEF, Draw2d, EMF, BIRT, VE, ECF,…

# Agenda

- Einführung
- Platform-Architektur
- Elemente der RCP
- Optionale Plug-ins und Projekte
- z **Entwicklungsprozess und Tooling**
- Beispiele
- Fazit

## Entwicklung einer RC-Applikation

- Anwendungslogik als ganz normale Plug-ins {Perspektiven, Views, Actions etc.
- z Anwendung als **IPlatformRunnable** (mit ein bischen Glue Code) erstellen
- **Ein Product mit Branding erstellen (Icons,** Splash-Screen, Lizenz etc.)
- Deployment auf RCP-Distribution
- Optional: eine Update-Site

OZum Herunterladen von Aktualisierungen

## RCP Mail Beispiel-Applikation

#### • Mit Wizard generiert, <1 Minute

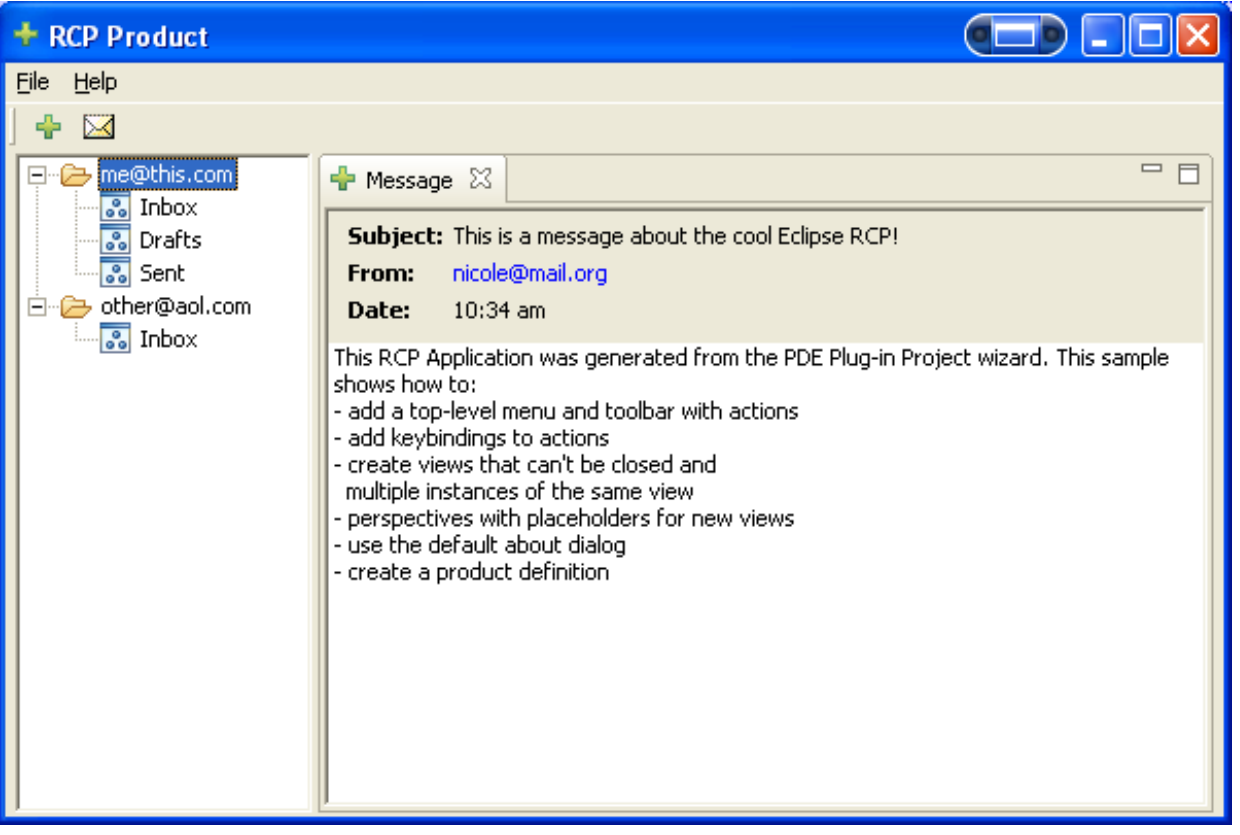

## Testen mit PDE JUnit

#### • Programmatisches Testen mit Junit-Tests, z.B. einen Wizard ausfüllen

```
D Spat... D Worl... D SUD... D Test... D SUD... D LogC... D GdfS... D New... D New... D Data... D N... ▲ ▶
                                                                                         A IT
     public void testPerformFinish() throws Exception {
          String viewId = IConstants. ID LAYERVIEW;
          double zoomFactor = 1;
          IWorkbenchPage activePage = DatabaseUiPlugin.getDefault().getWorkbench().getA
          LayerView view = (LayerView) activePage.showView(viewId);
          SUDView sudView = (SUDView) activePage.showView(IConstants.ID SUDVIEW);
          LayerManager layerManager = sudView.getLayerManager();
          int oldSettingsCount = laverManager.getLaverSettings(zoomFactor).length;
          NewLayerWizard wizard = new NewLayerWizard(view);TestableWizardDialog dialog = openWizardDialog(wizard);
         NewLayerWizardPage page = (NewLayerWizardPage) wizard.getPages()[0];
         page.setLayerName("Test Layer");
          page.setFeatureCategory("1");
          page.setFeatureClass("1111");
          page.setAttributeType("someType");
          page.setAttributeValue("someValue");
          dialog.finishPressed();
          LayerSetting[] newLayerSettings = layerManager.getLayerSettings(zoomFactor);
          int newSettingsCount = newLayerSettings.length;
          assertEquals(oldSettingsCount + 1, newSettingsCount);
          LayerSetting retrievedSetting = newLayerSettings[newSettingsCount - 1];
          assertEquals("Test Laver", retrievedSetting.getLaverName());
```
## Auslieferung einer RCA

#### • Von Hand

O RCP-Distribution auspacken

- { Weitere benötigte Plug-ins hinzufügen, z.B. aus dem SDK
- { Export des Produkts und der eigenen Plug-ins mit dem Export-Wizard
- { Anpassung von configuration/config.ini
- Mit PDE

{ Produkt definieren und Product Export Wizard verwenden

- Mit Ant für den Nightly Build O Komplex, releng Tools verwenden, neuer Artikel
- Einpacken (zip)
- Optional: ein Installer, WebStart

# Agenda

- Einführung
- Platform-Architektur
- Elemente der RCP
- Optionale Plug-ins und Projekte
- $\bullet$  Entwicklungsprozess und Tooling
- z **Beispiele**
- Fazit

### GDF SUITE Management Center

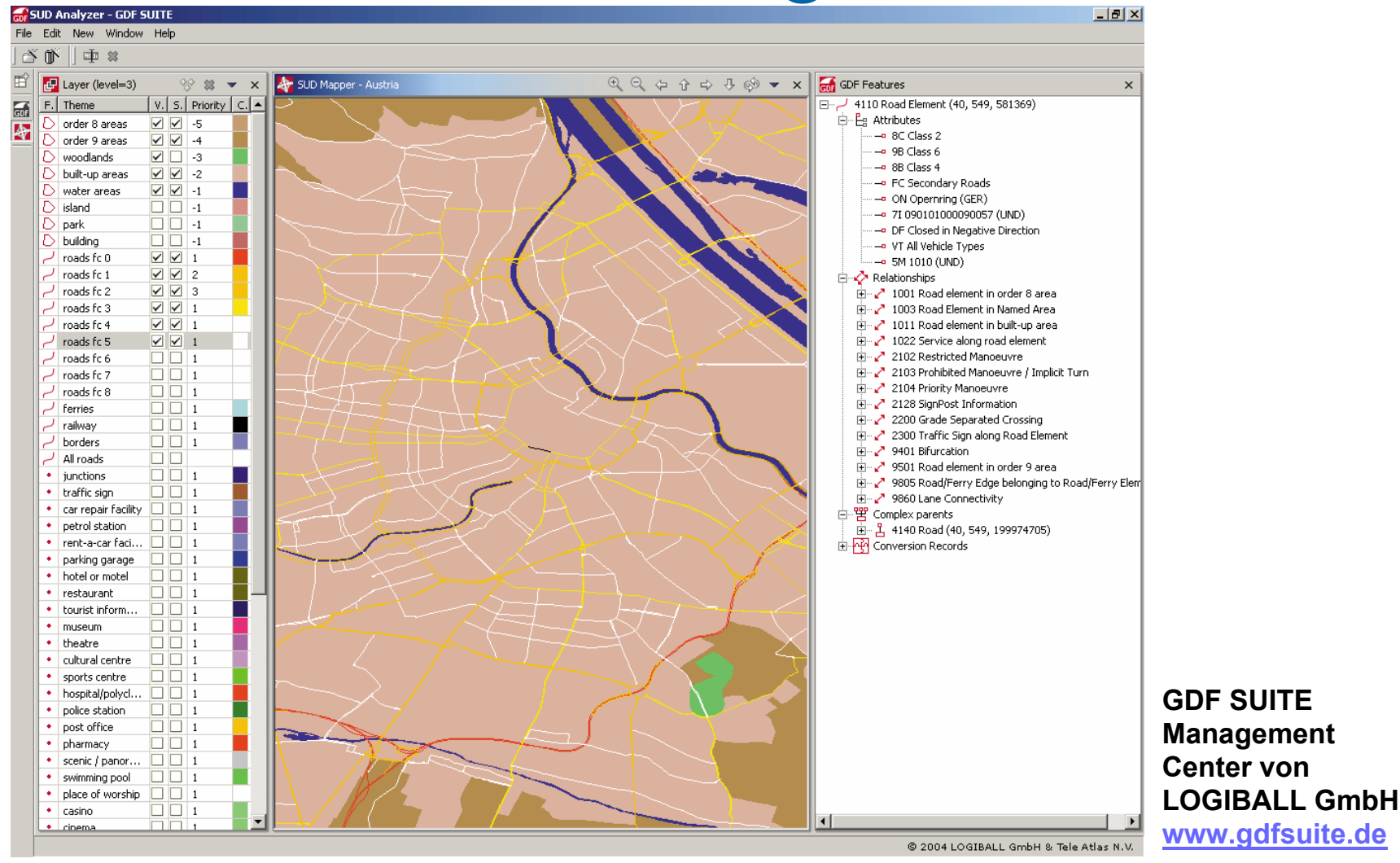

### ID-Consult Metus

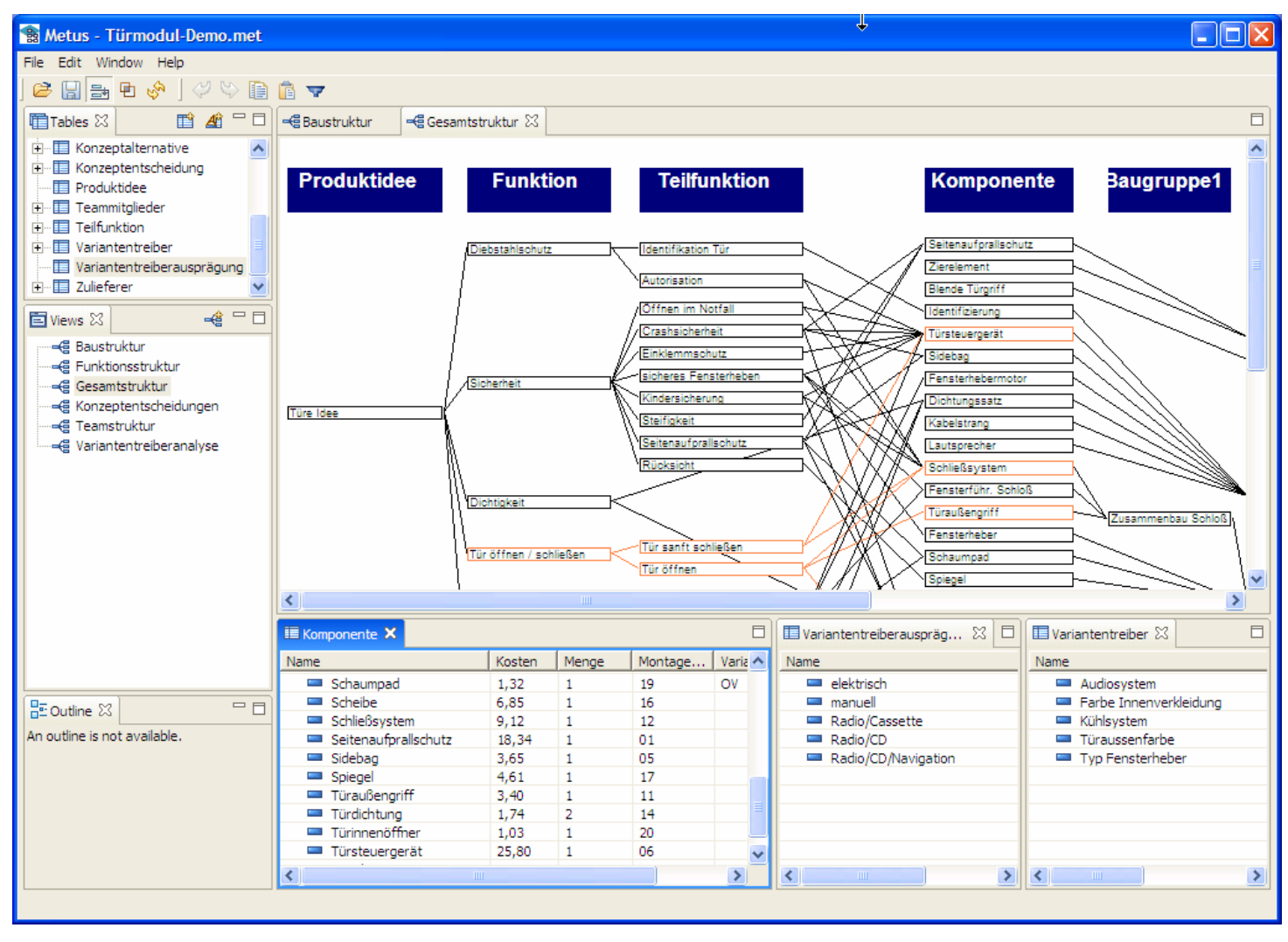

### IBM Lotus Notes

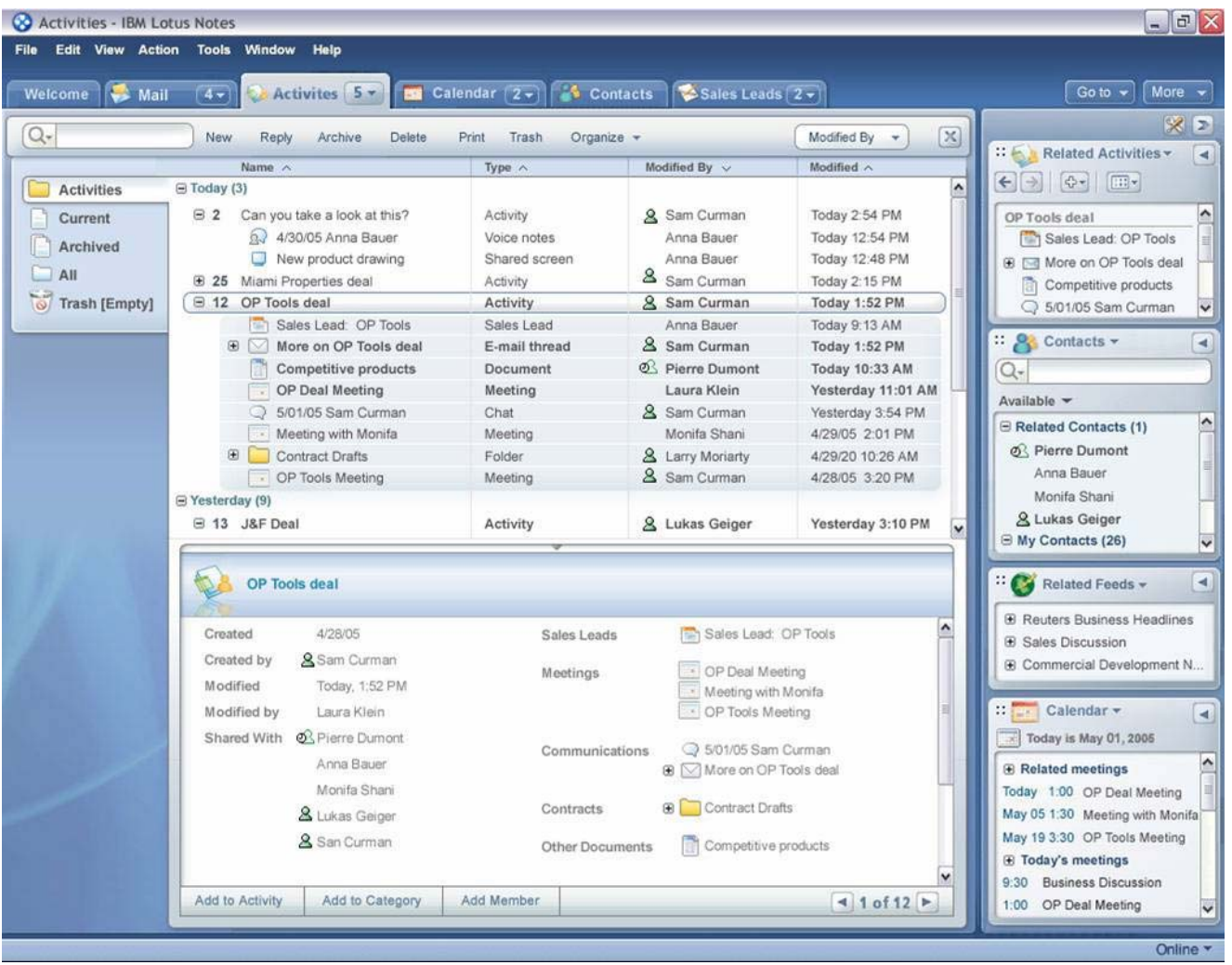

# Agenda

- Einführung
- Platform-Architektur
- Elemente der RCP
- Optionale Plug-ins und Projekte
- $\bullet$  Entwicklungsprozess und Tooling
- Beispiele
- **Fazit**

## Ausblick - eRCP

**• Ist ein neues Technology-Projekt** 

{http://www.eclipse.org/ercp

- Embedded-Variante der RCP
	- {Beinhaltet eSWT, embedded-Variante des Widget-Toolkits
	- {Ist geplant für die Plattformen:
		- $\bullet$  Intel x86
		- $\bullet$  Symbian
		- PalmOS
		- $\bullet$  Windows Mobil 2003

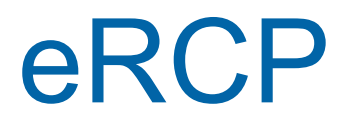

- $\bullet$  Leicht abgespecktes Widget-Toolkit {UI-Plugins müssen separat entwickelt werden
- Gleiches Programmiermodell und gleiche **Plugins** 
	- {Für Desktop-Rich-Clients und Embedded-Rich-**Clients**

## Fazit

#### • Vorteile

- $\circ$  Reichhaltige Funktionalität
- { Wiederverwendung von Code und Design
- { Stabil, saubere Architektur
- { Dokumentation
- { Java, plattformunabhängig
- { Nativer Look
- { Macht Spaß
- Offene Punkte, Probleme
	- { Sicherheit: keine Authentifizierung, Autorisierung, Rollen
		- Teilweise Unterstützung durch OSGi 4.x
		- In Arbeit
	- { Nightly Build schwierig
- Empfehlung: RCP ist sinnvoll, wenn jede Komponente von RCP für Ihr Projekt sinnvoll ist (OSGi, Plug-ins, SWT, JFace, Workbench)

#### Bottom Line: wer bietet mehr?

## Referenzen 1/2

#### • Code

O Eclipse Source Code (SDK)

{ Beispiele (eclipse-examples-3.1-\*.zip )

{ Browser Example (:pserver:anonymous@dev.eclipse.org:/home/eclipse Projekt org.eclipse.ui.examples.rcp.browser)

#### • Webseiten

- O RCP Homepage (http://www.eclipse.org/rcp)
- { RCP-Applikationen (http://www.eclipse.org/community/rcp.html) (http://www.oneclipse.com/Members/admin/news/swt-sightings-vol-2)
- O Eclipse Powered (www.eclipsepowered.org)
- O Eclipse Wiki (eclipse-wiki.info)

## Referenzen 2/2

- EclipseCon 2004 und 2005 (www.eclipsecon.org) O Sehr viele Infos zu Vorträgen und Tutorials
- Gerhardt, Wege: Eclipse als Basis für Rich-Client-Anwendungen. iX, 7/2004
- Todd Williams, The Case for Using Eclipse Technology in General Purpose Applications (http://www.genuitec.com/products/eclipseapplicationframe work.pdf)
- Shavour et al.: The Java Developer's Guide to Eclipse { 2. Auflage für Eclipse 3
- Gamma, Beck: Contributing to Eclipse
- Arthorne, Laffra: The Official Eclipse 3.0 FAQ

Java-Forum-Stuttgart, 07.07.2005, Stuttgart, © Dr. Frank Gerhardt, Martin Lippert • Clayberg, Rubel: Building Commercial Quality Plug-ins

## **Danke für Ihre Aufmerksamkeit**

#### z **Dr. Frank Gerhardt**

fg@FrankGerhardt.com +49 179 51 51 595www.FrankGerhardt.com

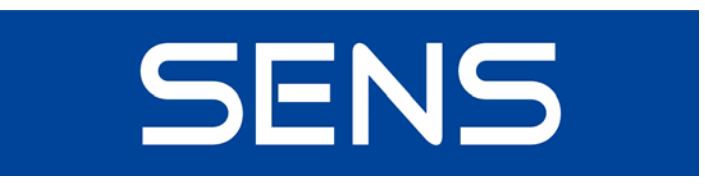

**www.SoftwareExperts.de**

#### **• Martin Lippert**

martin.lippert@it-agile.de +49 172 42 97 613www.it-agile.de

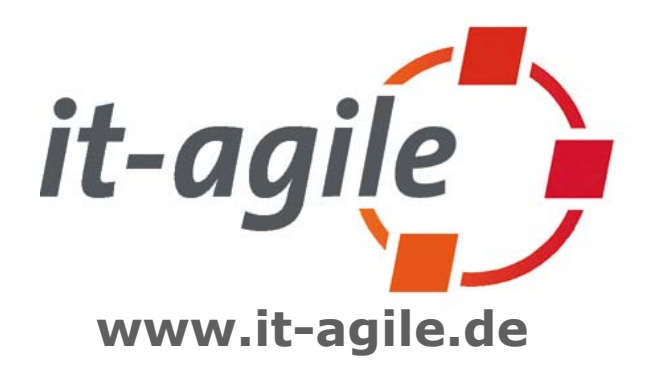